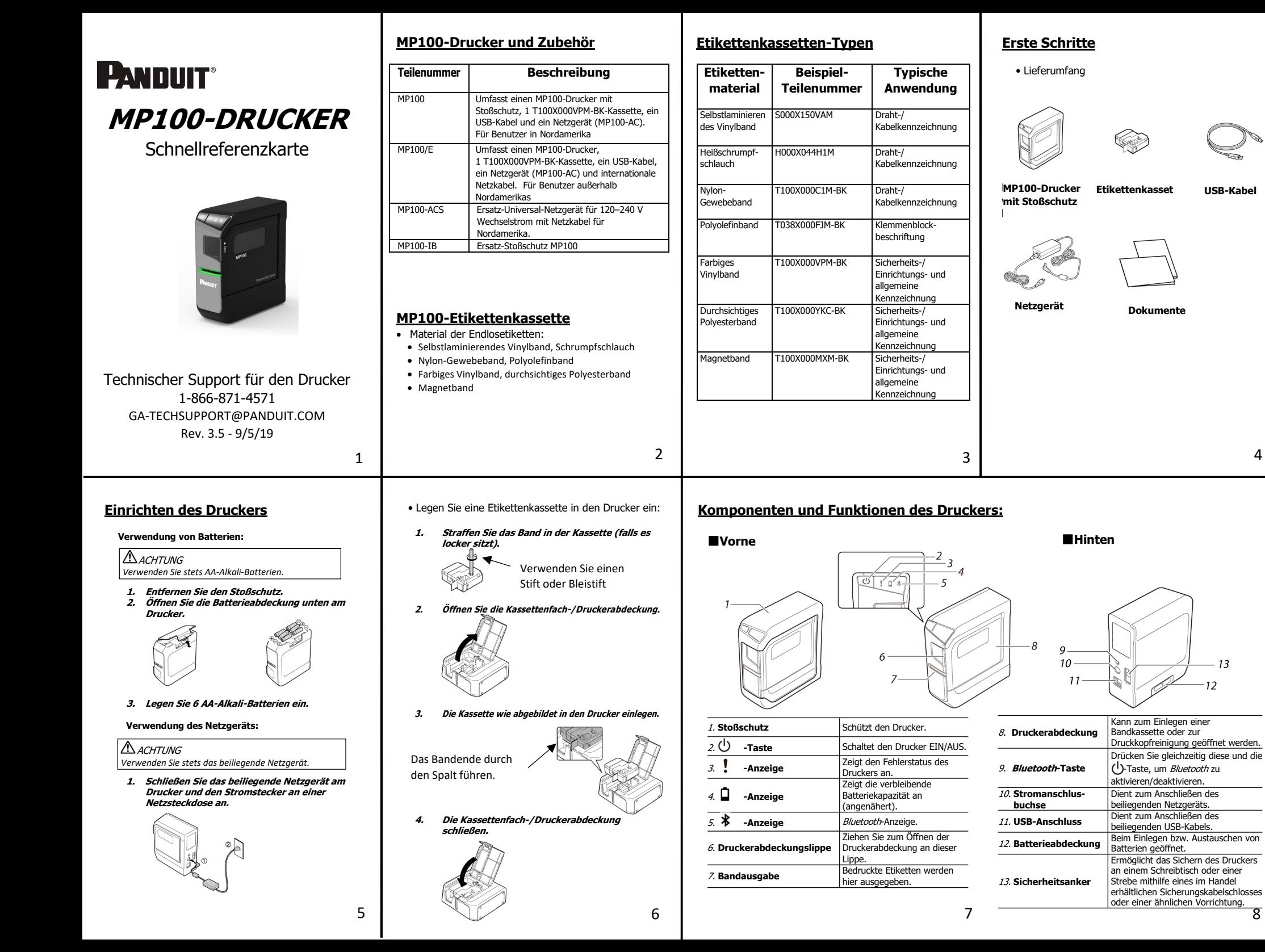

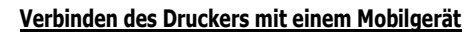

- **1. Installieren Sie die mobilen Panduit-Anwendungen wie "Panduit Easy-Mark iLabel" und "Panduit Easy-Mark Network". 2. Einrichten der Bluetooth-Verbindung (Koppeln). ACHTUNG** *Halten Sie einen Abstand von höchstens einem Meter zwischen Ihrem*
- *Mobilgerät und dem Drucker ein, wenn Sie die Einstellungen vornehmen.*

# **HINWEIS**

 Anweisungen zur *Bluetooth*-Kopplung finden Sie in der Dokumentation Ihres Mobilgeräts.

- 1. **Drücken Sie die -Taste, um den Drucker einzuschalten.** Wenn die Bluetooth-Funktion des Druckers deaktiviert ist, aktivieren Sie sie. Siehe "Aktivieren/Deaktivieren der Bluetooth-Funktion".
- 2. **Schalten Sie auf Ihrem Mobilgerät die Bluetooth-Funktion ein und koppeln Sie den Drucker.** Starten Sie nach Abschluss der Kopplung die Anwendungen auf dem

Mobilgerät, um Etiketten zu erstellen.

# **Aktivieren der Bluetooth-Funktion**

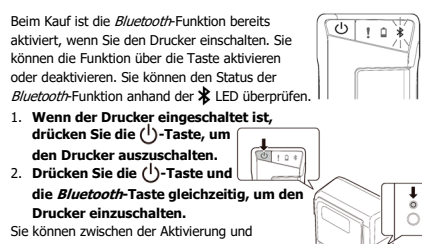

Deaktivierung umschalten, indem Sie die Bedienschritte von Schritt 1 und 2 wiederholen.

Die Bluetooth®-Wortmarke und -Logos sind eingetragene Marken der Bluetooth SIG, Inc.

# **Anschließen des Druckers an den Computer**

**A**ACHTUNG

*Verbinden Sie Drucker und Computer nicht vor der Installation der Software. Verbinden Sie den Drucker gemäß den Anweisungen auf dem Installationsbildschirm.*

### **HINWEIS**

 Das hier genannte Verfahren gilt für Windows-Computer. Informationen zum Einschalten der *Bluetooth*-Funktion des Computers entnehmen Sie dessen Dokumentation.

## Druckertreiber installieren.

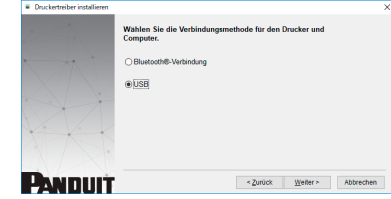

1. Für USB Verbinden Sie den Drucker und den Computer anhand der folgenden Bildschirmanweisungen mit einem USB-Kabel.

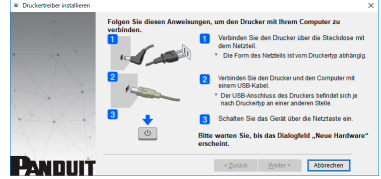

# **Drucken über die Mobilgeräte-Apps**

 Die Apps zum mobilen Drucken Panduit Easy-Mark iLabel und Easy-Mark Network sind für iOS- und Android-Geräte verfügbar. Besuchen Sie den Online-App-Store oder www.panduit.com

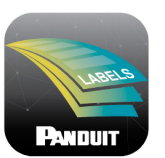

# Easy-Mark iLabel-App

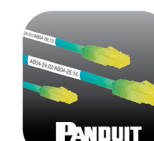

# Easy-Mark Network-App

Das Android™-Logo ist eine Marke von Google Inc.

iOS ist eine Marke oder eine in den USA und anderen Ländern eingetragene Marke von Cisco und wird unter Lizenz verwendet.

10

14

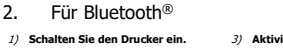

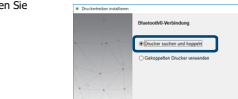

**PANDUIT** 

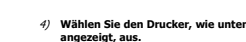

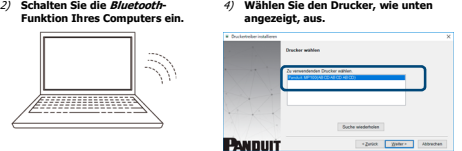

# **Fehlerbehebung**

 $0.10*$ 

www

**Bedeutung von Leuchtanzeigen** Die Leuchtanzeigen geben Aufschluss **Zustand der Leuchtanzeigen** : Abhängig vom Betriebszustand de Druckers : Aus **Druckerstatus**  $\ast$  $\mathbf{I}$  $\Box$ Leuchtet und erlischtet und erlischtet und erlischtet langsam Bluetooth aktiviert. Oder beim Anschluss an ein<br>Android-Gerät oder einen Windows-Computer. \* Leuchtet Bluetooth-Verbindung abgeschlossen. (beim Anschließen an ein iOS-Gerät) \* Blinkt schnell Ein Vorgang wie Drucken oder Schneiden von Etiketten wird ausgeführt. **Bluetooth deaktiviert.**  $G = 5.8$ Ausgeschaltet. \*Leuchtet \* Geringe Batteriekapazität und Austausch erforderlich. Austauschbatterien bereithalten. Blinkt schnellatterien austauschen \*

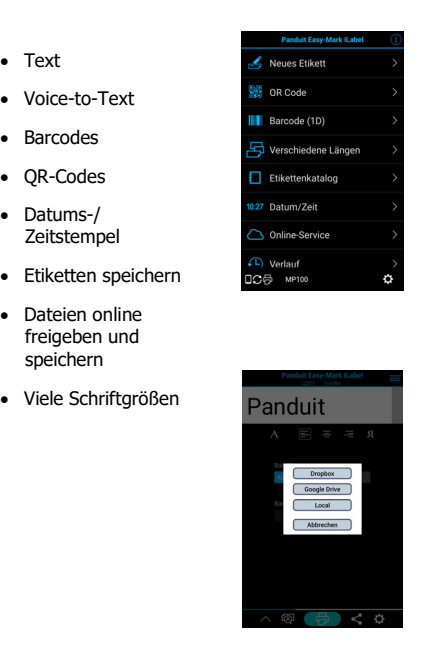

 $\begin{array}{ccc} 0 & 11 \end{array}$ 

# **Drucken über die Easy-Mark Plus Software**

- Schließen Sie den MP100-Drucker mit einem USB-Kabel an einen Computer an.
- Drucken Sie über die Easy-Mark Plus Labeling Software. Easy-Mark Plus ist separat erhältlich und umfasst einen MP100-Treiber.
- o Easy-Mark Plus auf einer Disc: EMPLUS-CD
- o Easy-Mark Plus auf einem USB-Flash-Speicher: EMPLUS-2GO
- o Herunterladbare Version von Easy-Mark: EMPLUS-DL

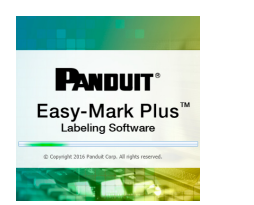

Ein Beispiel für die Verwendung von T100X000VXM-BK schwarz auf gelbem Vinyl-Endlosband:

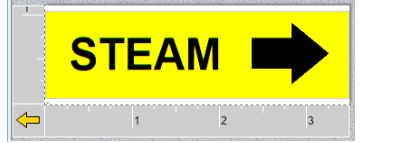

# **Easy-Mark iLabel-App Easy-Mark Network-App**

- Kabelmarkierungen erstellen
- Etiketten für Patchfelder, Blenden und Module erstellen
- Text
- Voice-to-Text
- Etiketten speichern
- ANSI/TIA-606 konform
- Verbindung mit Fluke LinkWare™ Live

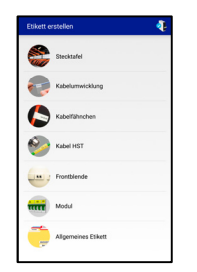

Frikett erstellen

LinkWare™ Live

Gesneicherte Ftiketter

Panduit web site

12

**Weiterer Support**

# **Besuchen Sie www.panduit.com Kostenlose Downloads**Pfad: Support / Download-Center / Software-

Firmware für Drucker

- Ersatz-Schnellreferenzkarte
- Produktdatenblatt
- Produktspezifikation und Sicherheitsinformationen.

# **Garantieregistrierung**

Pfad: Support / Produktregistrierung

# **Verwandte Produkte**

- MP-Etikettenkassetten
- MP300-Drucker
- Easy-Mark Plus Labeling Software

# **PANDUIT TECHNISCHER SUPPORT1-866-871-4571GA-TECHSUPPORT@PANDUIT.COM**

Artikelnummer: MP100-QRC-A, Rev 3.5 DWG-Nummer: 00210ECB

9

sie.

Funktion".

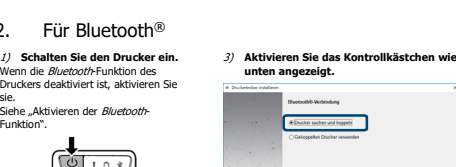